# Configuración del terminal en el auricular SPA302D  $\overline{\phantom{a}}$

# Objetivo

La configuración del terminal le ayuda a editar el nombre del terminal y a cambiar los idiomas de visualización y entrada. El nombre del terminal permite al usuario distinguir el terminal o la línea si hay muchas líneas presentes. En este artículo se explica cómo cambiar la configuración del auricular del teléfono SPA302D mejorado para la movilidad.

# Dispositivo aplicable

Terminal · SPA302D

### Versión del software

·v2.31

### Cambiar configuración del auricular

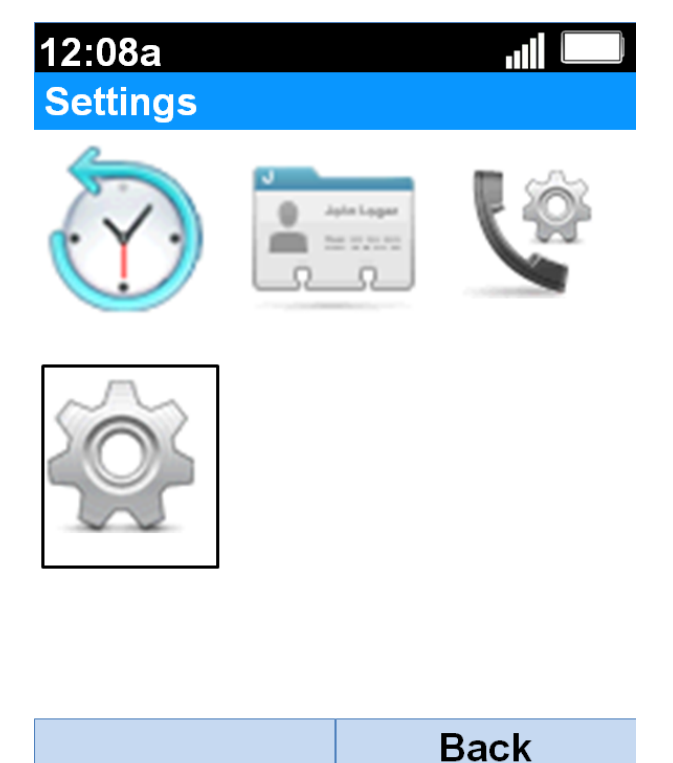

Paso 1. En la pantalla de inicio, presione el botón Select para elegir el icono Settings. La selección se resaltará con un contorno negro como se muestra en la imagen anterior.

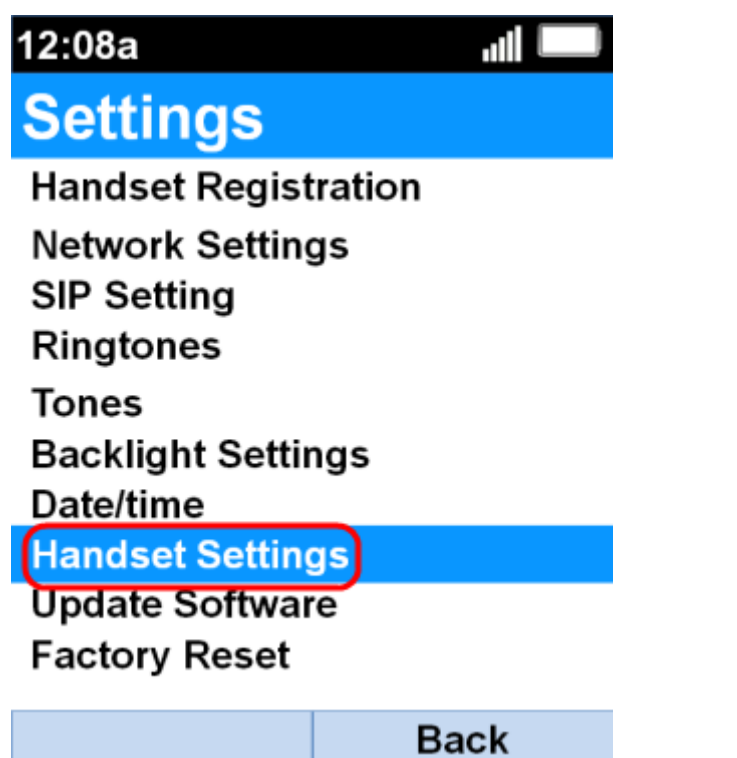

Paso 2. En el menú Settings, elija Handset Settings con el uso de los botones de navegación arriba y abajo y presione el botón Select.

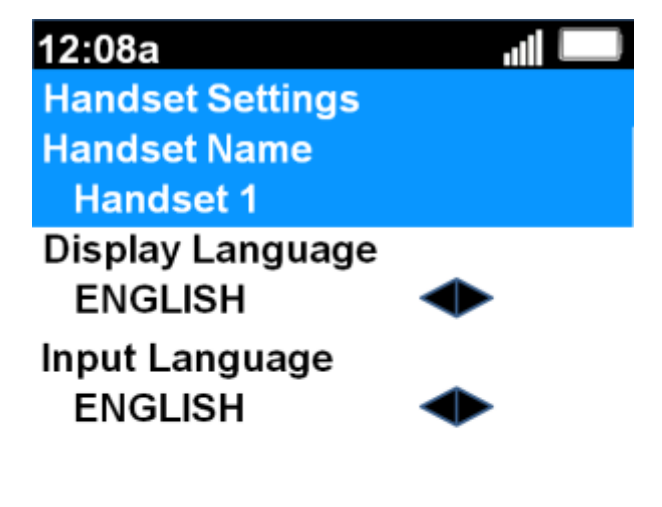

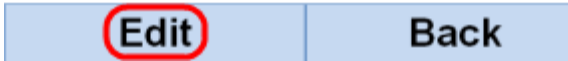

Paso 3. En el campo Nombre del terminal, presione el botón Seleccionar o la tecla programada Editar para editar el nombre del terminal.

12:08a **Handset Settings** 

#### **Handset Name**

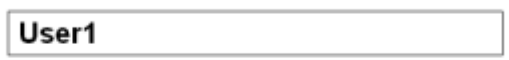

.ull

abc

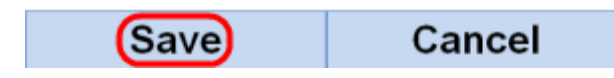

Paso 4. Introduzca el nombre del terminal y pulse la tecla programada Guardar para guardar el cambio.

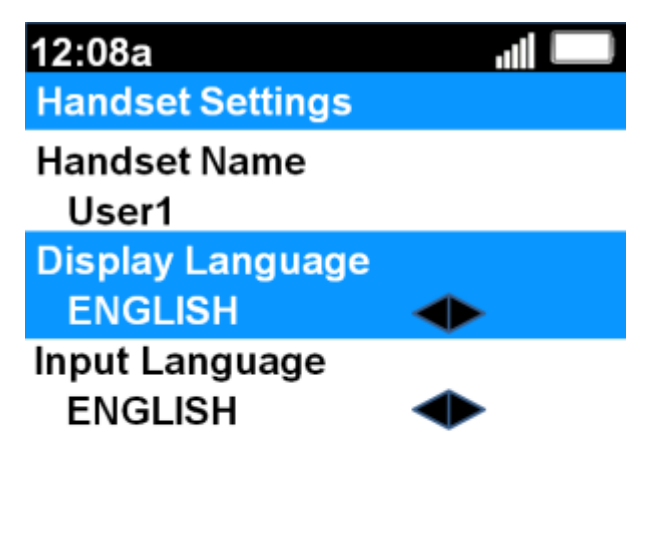

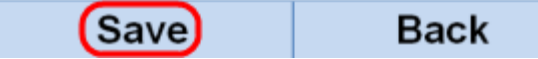

Paso 5. Utilice los botones de navegación izquierda y derecha para cambiar el valor de cada campo.

·Idioma de visualización: Toque este campo si desea cambiar el idioma mostrado en el menú y el terminal. Hay seis idiomas predefinidos entre los que puede elegir. Son INGLÉS, FRANCÉS, ALEMÁN, ITALIANO, PORTUGUÉS, ESPAÑOL, donde el INGLÉS es el valor predeterminado.

Idioma de entrada ·: Pulse este campo si desea cambiar el idioma del teclado para que pueda introducir caracteres de otros idiomas. Hay seis idiomas predefinidos entre los que puede elegir. Son INGLÉS, FRANCÉS, ALEMÁN, ITALIANO, PORTUGUÉS, ESPAÑOL, donde el INGLÉS es el valor predeterminado.

Paso 6. Pulse la tecla programada Guardar para guardar la selección.

Precaución: Si elige un idioma de visualización que no conoce, siga los pasos anteriores y elija la octava función en la parte superior del menú Configuración para llegar al menú Configuración del terminal. El idioma de visualización es el segundo campo de la parte superior. Cambie el valor a INGLÉS y pulse Guardar (botón de tecla programada izquierdo).